## SITUATION REPORT SUBMISSION IN VEOCI

**Step 1:** A link to submit the Situation Report (SitRep) will be on your Dashboard as well as emailed via Veoci to the Team Lead.

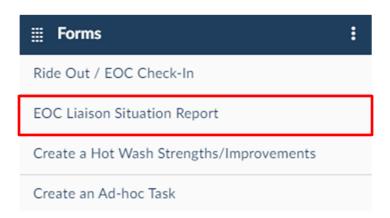

**Step 2:** After compiling information from your Ride-Out Team members, click the link provided in the email to begin the process.

\*Fill in the Current Situation of your Department and any Outstanding Issues/Challenges/Problems in the boxes provided. Once complete hit the "Submit" button.

Submit

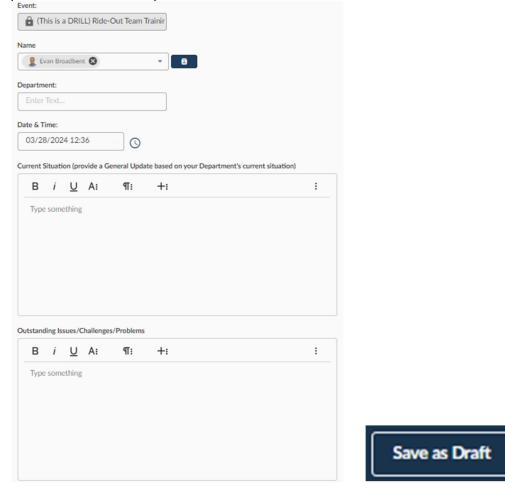

Step 3: Once complete, you may return to the Dashboard view at the top.